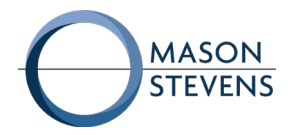

## SPF, DKIM Setup Checklist

Sender Policy Framework (SPF) Setup

An SPF record consists of the following parts divided by spaces, where each part is processed in this order.

- **v=spf1** version of protocol
- **mechanisms** the ways to interpret allowed senders. Commonly used are: **a, mx, ip4, include, all**. At least one mechanism should be in the record:
	- **a**: All the **A** DNS records for domain are tested.
	- **mx**: All the A DNS records for all the MX records for domain are tested in order of MX priority.
	- **ip4**: A CIDR-spec is an IP network range. If no prefixlength is given, /32 is assumed.
	- **include**: The specified domain for the include is searched for a match. If the lookup does not return a match or an error, processing proceeds to the next directive. Warning: If this other domain does not have a *valid* SPF record, the result is a "Permanent Error".
	- **all**: This mechanism always matches. all should go at the end of your SPF record.
- Each mechanism has a **qualifier** it represents the action which should be taken. The list of qualifiers:
	- **+** for a PASS result. It's used by default if no other qualifier is set, and is often omitted from SPF records.
	- **?** for a NEUTRAL result. No action should be taken (ignore that mechanism).
	- **~** (tilde) for SOFTFAIL. Mostly interpreted as "accept this message, but mark/tag it".
	- **-** (minus) for FAIL, the mail should be rejected.

## **Sample SPF records for domain xpass.com**

The sample below shows an organization with domain xpass.com authorizing ue.hosted.com, IPv4:10.10.10.10 and spf.example.com to deliver emails in their behalf.

Record Type: TXT Name: xpass.com Value: "v=spf1 a:dispatch.ue.hosted.com ip4:10.10.10.10 include:spf.example.com -all"

Record Type: MX Name: xpass.com Value: ue1.hosted.com

## **IMPORTANT:**

If you have an email security, marketing software, or helpdesk Salesforce, JIRA, Zendesk, or similar, they need to be authorized to send emails on behalf of your domain through your SPF TXT record.

Details are available on your respective platform's support site.

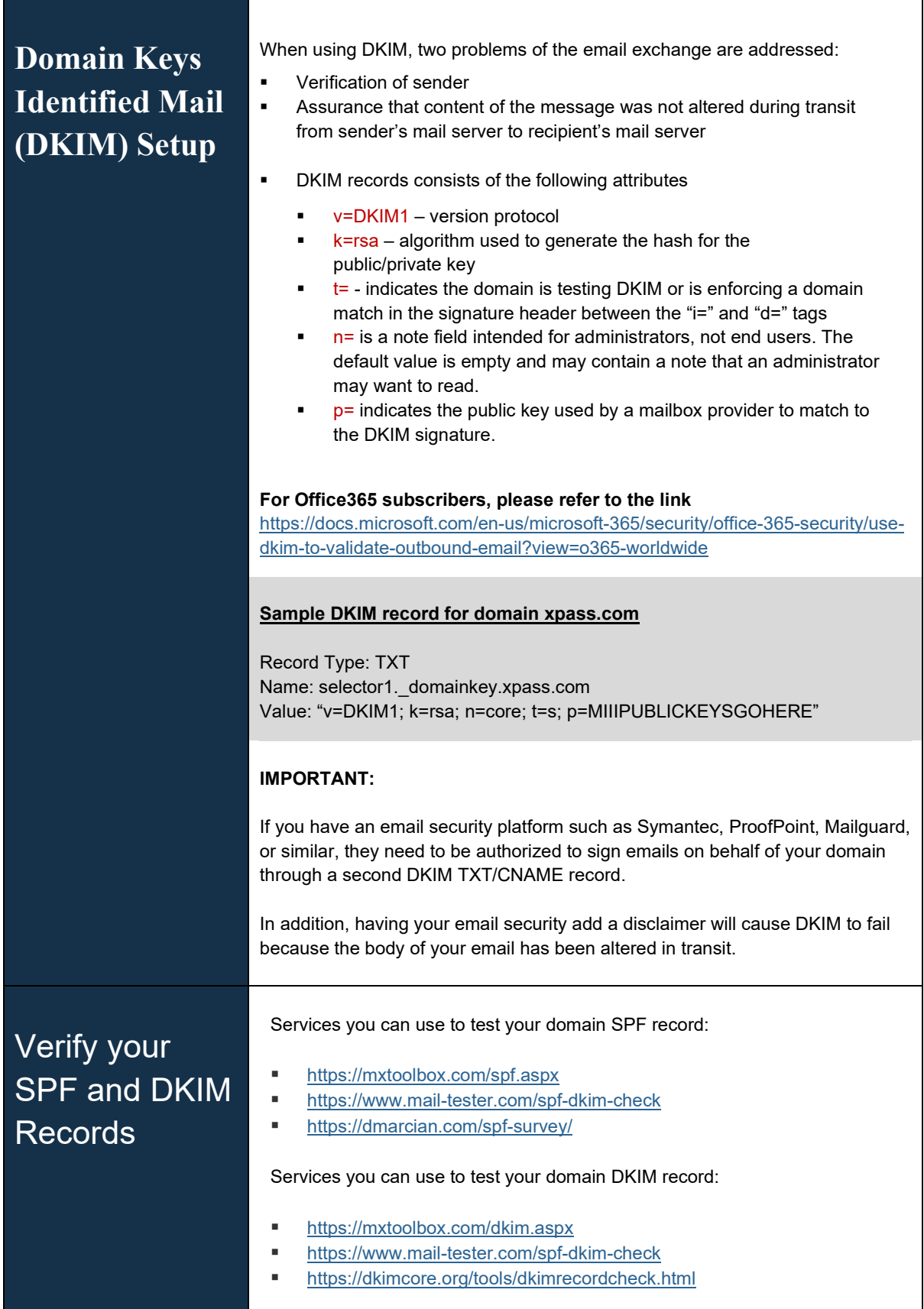

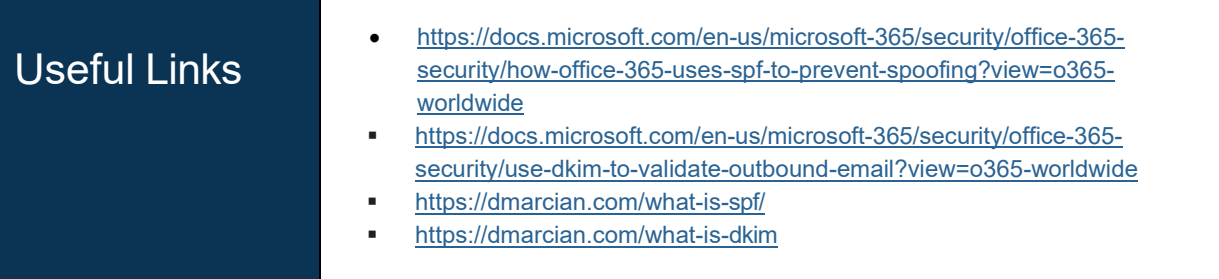